## **Protokół rozbieżności cen przyjęcia**

W programie Hipermarket istnieje możliwość kontroli cen przyjęcia. Założenia i działanie:

- kontrola dotyczy towarów z zablokowanymi cenami zakupu (operator nie może zmienić tej ceny podczas wprowadzania pozycji na dokument PZ)
- operator porównuje wartości w komputerze na dokumencie PZ z na dokumentem FV i w wypadku różnicy wpisuje wartość z linii FV
- przy realizacji dokumentu zawierającego różnice w cenach, tworzony jest protokół rozbieżności
- protokoły można zrealizować/zakończyć
	- całościowo ( automatycznie wszystkie pozycje z protokołu są oznaczane jako zakończone ) ,
	- do każdej pozycji z protokołu oddzielnie ( protokół nie zostanie zakończony całościowo dopóki choć jedna pozycja zostanie niezrealizowana )

Opis postępowania:

Przyjmujemy dokument PZ :

– na pozycji 3 stwierdzamy że wartość wyliczona przez system różni się od wartości z faktury . Operator ustawia się na tej pozycji i po naciśnięciu kombinacji klawiszy CTRL+P pojawi się okienko edycji :

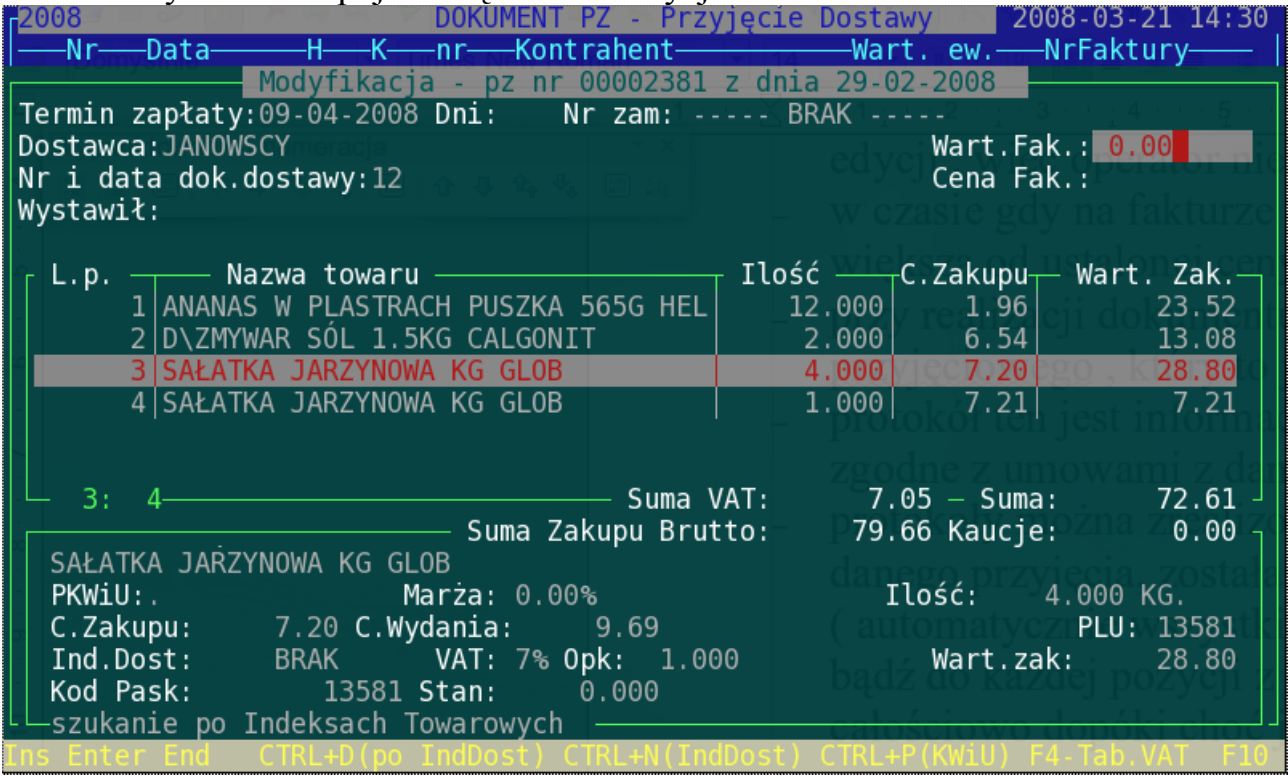

wpisujemy wartość z faktury ( system sam przeliczy cenę).

Wartość wpisana ma dotyczyć konkretnej pozycji na PZ a nie całościowej wartości danego asortymentu.

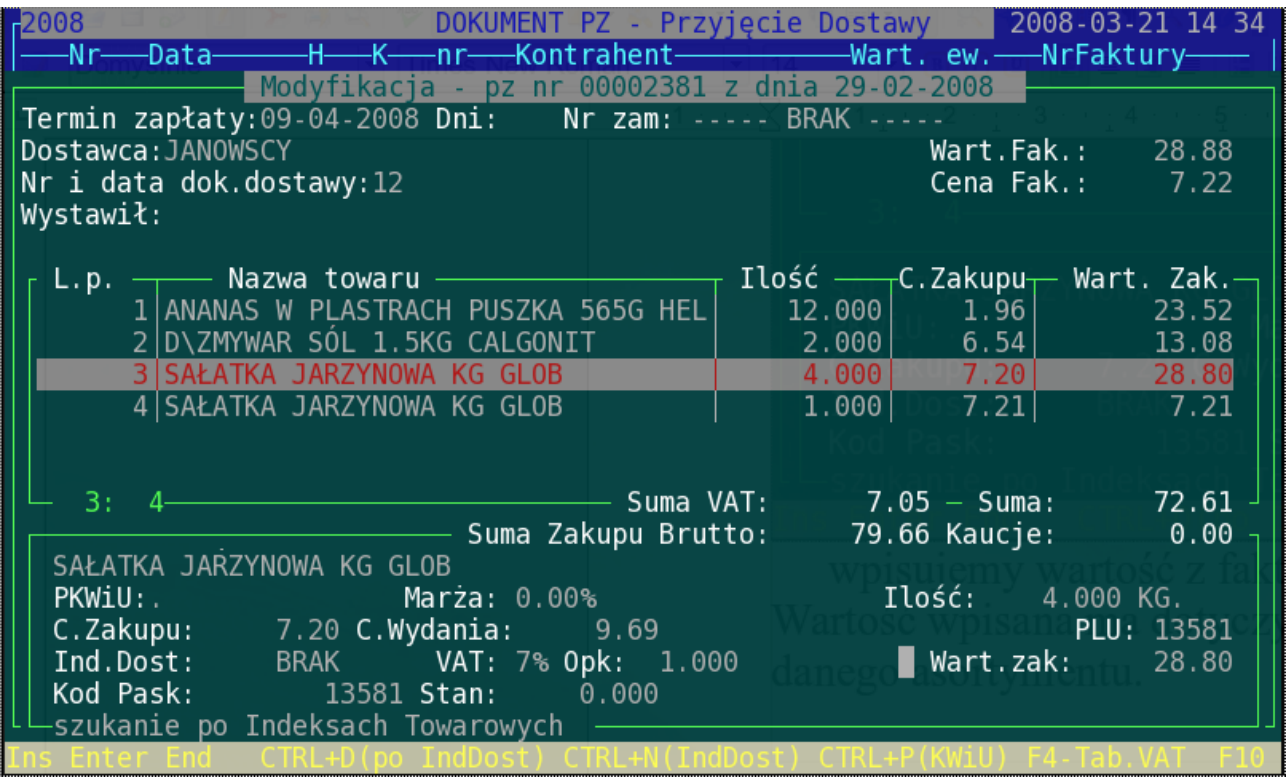

Po zrealizowaniu dokumentu w katalogu pojawi się flaga , że do tego dokumentu został utworzony protokół rozbieżności ( Flaga 'P' ).

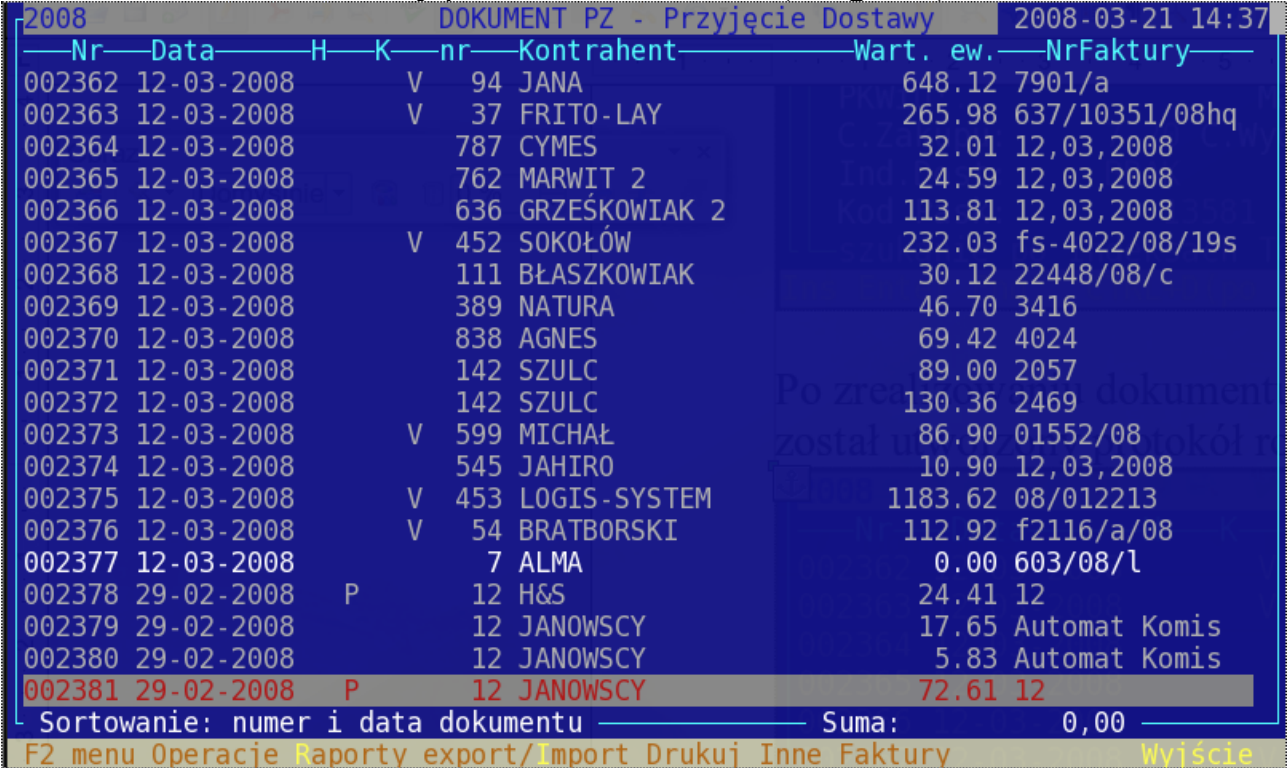

W katalogu "protokoły rozbieżności przyjęć" mamy dostęp do powstałych protokołów:

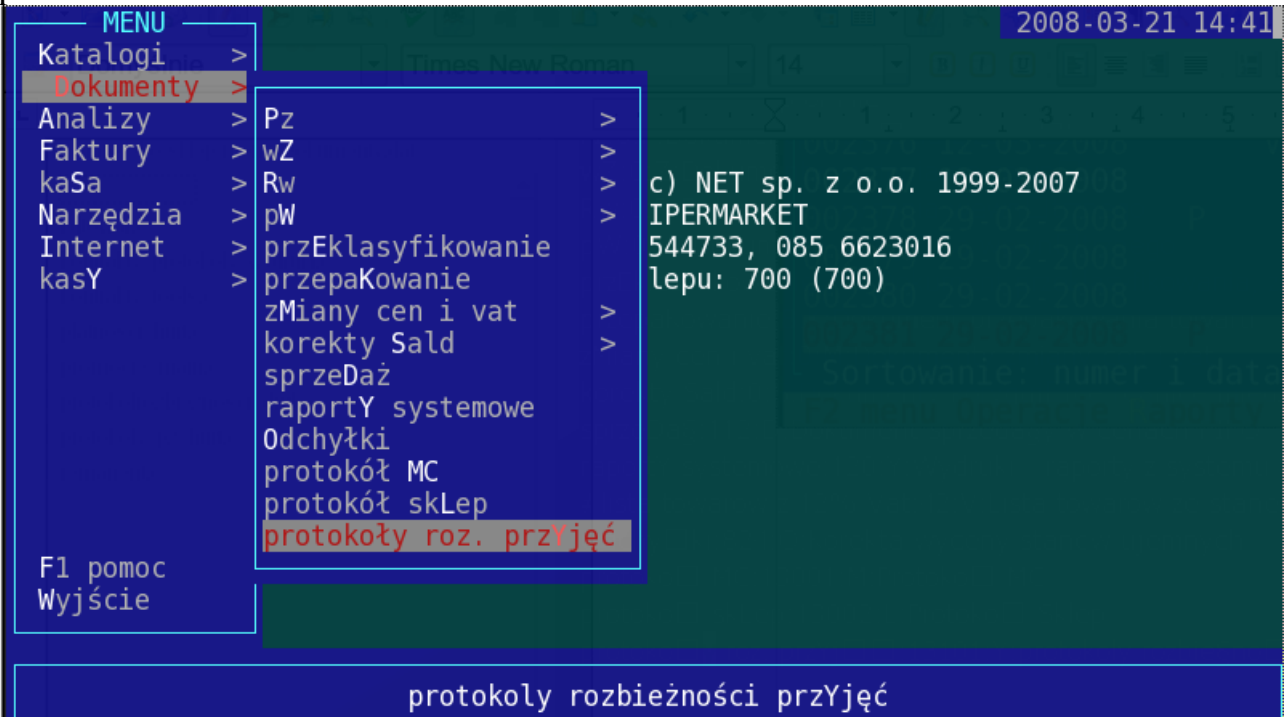

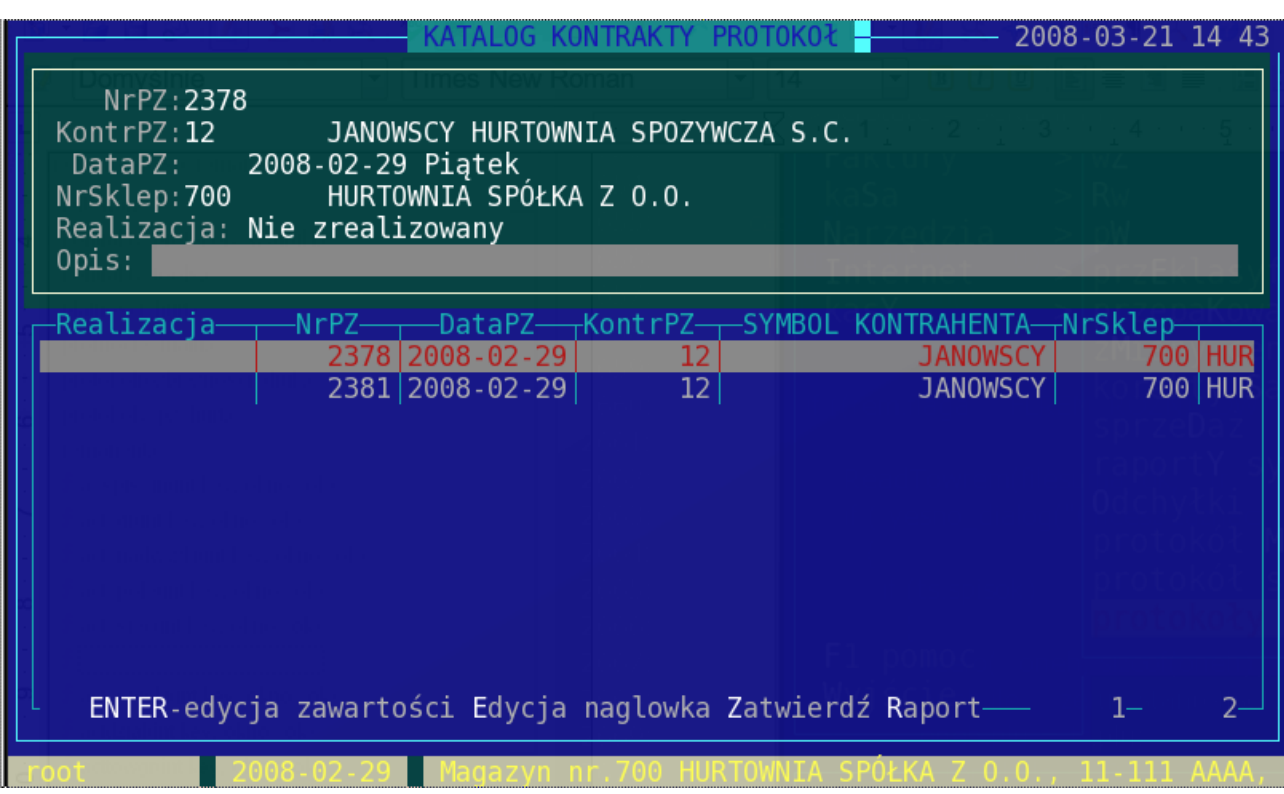

Dla łatwiejszego zarządzania żądaniami mamy dostępne następujące raporty dotyczące dokumentów lub też pozycji na nich zawartych:

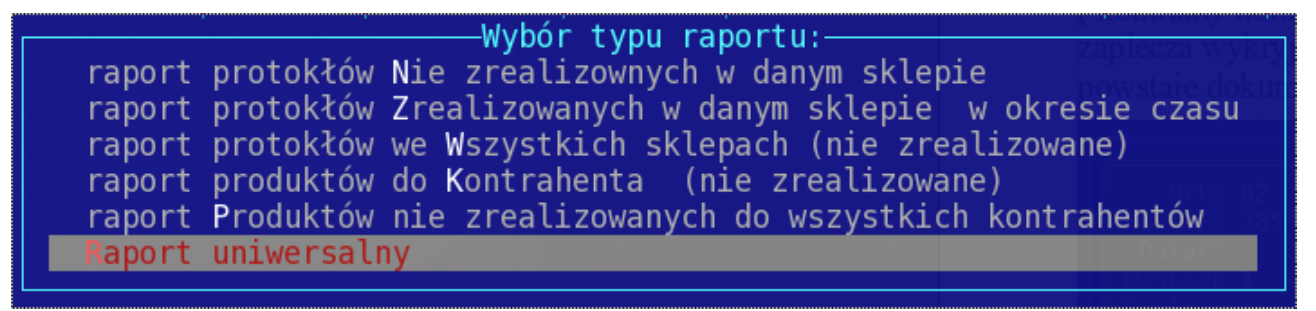

W katalogu protokołów pod klawiszem 'D' uzyskamy wydruk lub podgląd dokumentu.

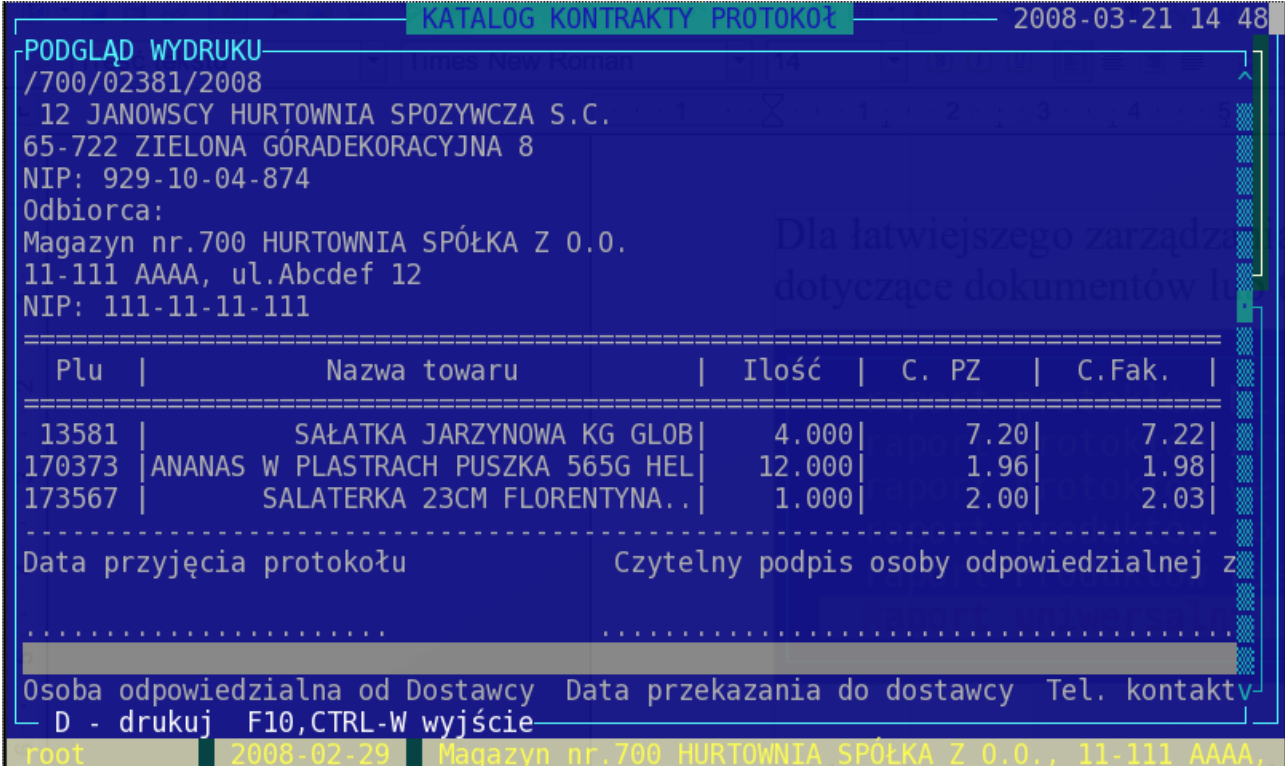

Do protokołów można dodać opisy ( klawisz 'E' ), wyjaśniające działania kontrahenta i handlowca. Gdy sprawa protokołu zostanie rozwiązana należy zakończyć protokół realizując go ( klawisz 'Z' ).

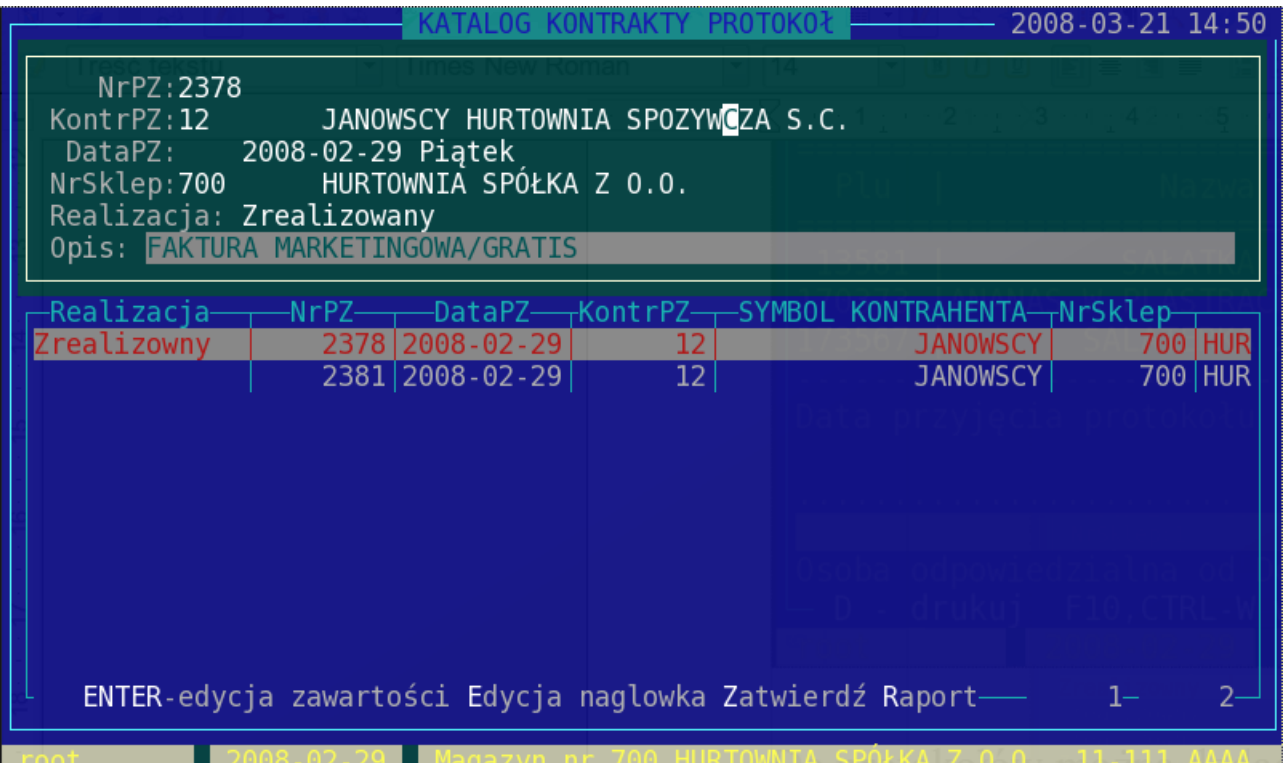

Można także zatwierdzać poszczególne pozycje dokumentów. Protokół zostanie automatycznie zrealizowany gdy wszystkie pozycje z dokumentu uzyskają status zrealizowany.

Wejście do widoku pozycji dokumentu poprzez klawisz 'ENTER' .

Pozycje zatwierdzone mają znacznik 'Z' w pierwszej kolumnie ( kolumna 'R' realizacja ).

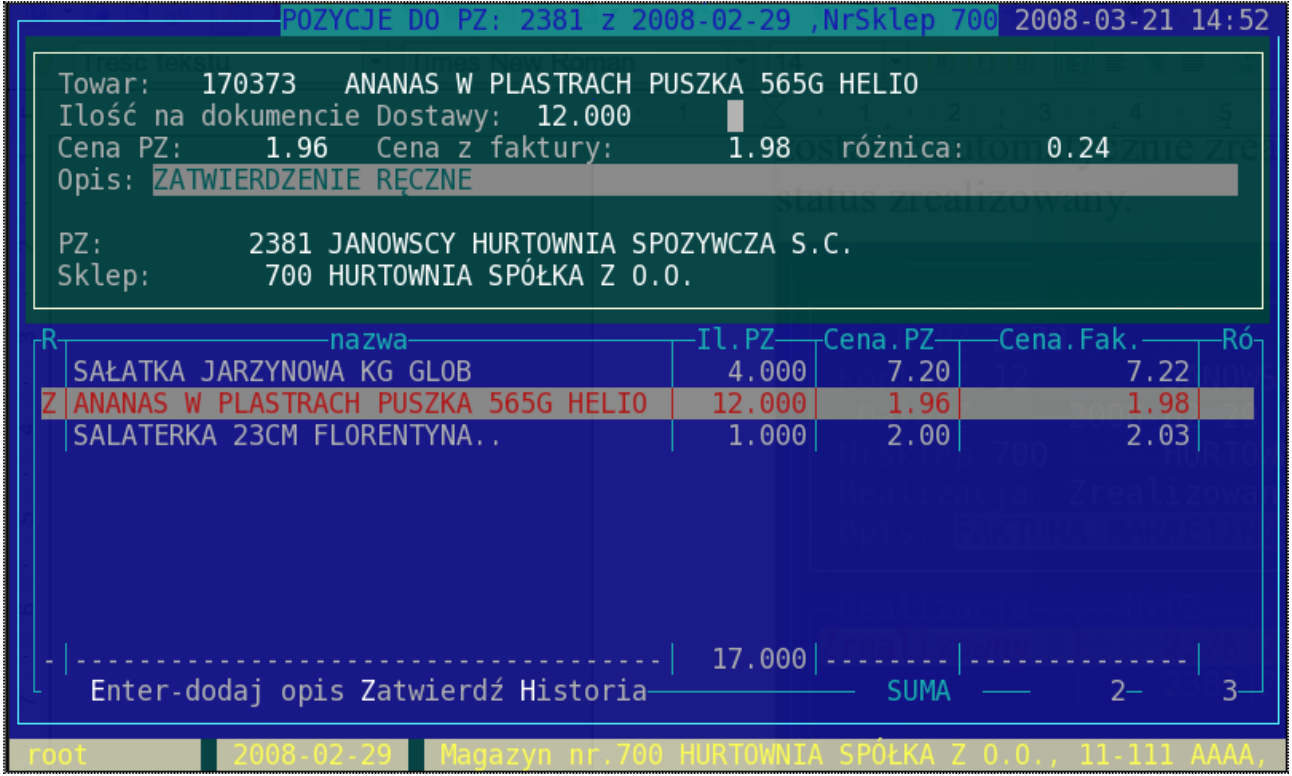